#### **EVANGELISCHER OBERKIRCHENRAT 70012 STUTTGART, 2011-05-10**

# **POSTFACH 10 13 42**

Telefon 0711 2149-0 Sachbearbeiter - Durchwahl Jörg Stolz -134 AZ 13.100-3 Nr. 197/7 E-Mail: [joerg.stolz@elk-wue.de](mailto:joerg.stolz@elk-wue.de)

An die Evang. Pfarrämter über die Evang. Dekanatämter, - Dekaninnen und Dekane sowie Schuldekaninnen und Schuldekane - Landeskirchlichen Dienststellen und Kirchlichen Verwaltungsstellen sowie alle Kirchenpflegen

 $\mathcal{L}_\text{max}$  , where  $\mathcal{L}_\text{max}$  and  $\mathcal{L}_\text{max}$ 

#### **Führung der Wanderbeilagen (Vortragsbuch, Inventarverzeichnis und Stiftungsverzeichnis)**

Die folgenden Erläuterungen zur Haushaltsordnung (HHO) und zur Durchführungsverordnung zur Haushaltsordnung (DVO HHO) werden hiermit bekannt gegeben. Die Überarbeitung der bestehenden Erläuterungen und die Ergänzung weiterer Erläuterungen erfolgt, um die einheitliche Führung der Wanderbeilagen in der Anwendung vor Ort zu unterstützen. Die Erläuterungen wurden gemeinsam von der Arbeitsgruppe (AG) Wanderbeilagen mit Vertretern aus Kirchenpflegen, Kirchlichen Verwaltungsstellen, dem Rechnungsprüfamt und dem Oberkirchenrat erarbeitet.

Es wird gebeten, das Rundschreiben auch an die Verantwortlichen von Sonderhaushalten und kirchlichen Verbänden weiterzuleiten.

## **1 Vortragsbuch (§ 52 Abs. 2 HHO)**

### **1.1 Einteilung und Gliederung**

#### **Allgemeiner Teil**

Rechtsverhältnisse, Regelungen und Informationen, die nicht eindeutig einer Haushaltsstelle zugeordnet werden können oder bei denen keine Erträge bzw. Aufwendungen direkt anfallen, sind im "Allgemeinen Teil" des Vortragsbuchs einzutragen. Sofern die Angaben zu Nr. 46 DVO HHO zu § 54 HHO lit. a) bis d) im Allgemeinen Teil des Vortragsbuchs eingetragen und regelmäßig aktualisiert werden, kann auf die jährliche Angabe dieser Daten im Vorbericht des Sachbuchs verzichtet werden. Ab dem Haushaltsjahr 2010 wurde das Formular zum Vorbericht des Sachbuchs in Navision-K bereits auf diese Regelung hin angepasst. Zur Gliederung des Allgemeinen Teils für Kirchengemeinden, -bezirke und kirchliche Verbände werden die der Anlage 1 zu diesem Rundschreiben zu entnehmenden Ordnungsnummern verbindlich festgelegt.

### **Gliederung nach Bausteinen und Kostenstellen**

Im Anschluss an den Allgemeinen Teil folgt die Einteilung des Vortragsbuchs der Ordnung der Bausteine und Kostenstellen.

## **1.2 Vortragsbuch für Sonderhaushalte (z.B. Diakoniestationen)**

Für Sonderhaushaltspläne, die in eigener Verwaltung geführt werden, ist ein eigenständiges Vortragsbuch zu führen.

Die Grundregelungen zum Sonderhaushalt (z.B. Satzung, Organe, Geschäftsführung, Abmangelregelung usw.) werden im Vortragsbuch des Trägers geführt.

Für das eigenständig geführte Vortragsbuch sind im Allgemeinen Teil Einträge zu den Ordnungsnummern 40000 und 60000 sowie zum Wirtschafts- bzw. Haushaltsplan zu den betreffenden Haushaltsstellen oder Konten lt. Anlage 3 zu Nr. 21 DVO HHO aufzunehmen.

## **1.3 Darstellungsform**

Für die Darstellung des Vortragsbuchs wird verbindlich festgelegt: Kopfzeile:

Bezeichnung des Rechtsträgers

- Ordnungsnummer bzw. Haushaltsstelle mit entsprechender Bezeichnung Spaltenüberschriften:

- Rechtsgrundlage
- Beilagen Nummer
- Gegenstand und Inhalt der Rechtsverhältnisse
- Beendigung (Zeitpunkt und Grund)

Das Vortragsbuch wird in loser Blattform geführt. Im Rahmen der Aktualisierung der Einträge sind die dazugehörigen ergänzten oder berichtigten Seiten auszudrucken und einzusortieren.

Für die Führung des Vortragsbuchs wurde vom Evang. Oberkirchenrat das EDV-Programm "Vortragsbuch" entwickelt. Die Anwendung dieses Programms wird empfohlen. Der Vertrieb dieses Programms erfolgt über die Kirchlichen Verwaltungsstellen im Rahmen von Bezirkslizenzen. Einzellizenzen können direkt im Referat 7.4 Informationstechnologie des Evang. Oberkirchenrats erworben werden.

Sofern das Vortragsbuch in anderen EDV-Anwendungen (z.B. Regisafe, Word oder Excel) geführt wird, sind die Regelungen dieses Erlasses zu beachten.

Einträge ins Vortragsbuch sind kurz und aussagekräftig zu formulieren. Ungültige oder überholte Einträge müssen lesbar durchgestrichen werden. Im Programm Vortragsbuch erfolgt dies automatisch sobald die Spalte "Beendigung" befüllt wurde. Bei Änderungen oder Löschungen ist das Datum des Beschlusses bzw. des Vertrags etc. einzutragen. Bei Änderungen ist auf Übersichtlichkeit zu achten.

Seiten aus dem Vortragsbuch dürfen nur entnommen werden, wenn alle Einträge dieser Seiten gelöscht sowie die Rechnungsprüfung und Entlastung der den Löschungsvermerk betreffenden Haushaltsjahre nach § 47 Abs. 2 KGO erfolgt sind. Herausgenommene Seiten werden im Vortragsbuch im Anschluss an den gültigen Teil in einer Rubrik "Ausgeschiedene Seiten" entsprechend der Ordnungsnummer bzw. Haushaltssystematik abgelegt. Diese Seiten dürfen nicht vernichtet werden, da sie der Dokumentation dienen und auch in späteren Jahren jederzeit zur Verfügung stehen müssen.

## **1.4 Neuanlage des Vortragsbuchs**

Bei der Neuanlage des Vortragsbuchs sind die Rechtsverhältnisse einzutragen, die aktuell gültig sind. Die Gemeindegliederzahlen im Allgemeinen Teil sind ab dem Jahr 2005 zu dokumentieren. Nach der Neuanlage ist ein Gesamtausdruck zu erstellen. Das bisherige Vortragsbuch ist bei der nächsten Prüfung dem Rechnungsprüfungsamt vorzulegen und dauerhaft aufzubewahren (§ 60 Abs. 1 HHO).

### **1.5 Beilagen zum Vortragsbuch**

#### **Allgemeines**

Die begründenden Verträge, Urkunden, Stellenpläne, Satzungen usw. sind - jeweils im Original - dem Vortragsbuch als Beilagen anzuschließen. Sie sind begründende Unterlagen nach Nr. 44 Abs. 1 DVO HHO zu § 52 HHO. Diese Vorschrift gilt insbesondere auch für Beschlüsse der Gremien, die als (unbeglaubigte) Protokollauszüge beizulegen sind. Die Beilagen zum Vortragsbuch sind gesondert zu sammeln und in einem Ordner abzulegen. Die Beilagen werden in zwei getrennten Bereichen geführt, dem Bereich der gültigen und dem Bereich der nicht mehr gültigen Beilagen. Die Beilagen zu den gültigen Einträgen werden entsprechend den Einträgen im Vortragsbuch geordnet.

### **Nummerierung**

Die Beilagen sind mit einer Nummer zu versehen. Als Ordnungskriterium gilt hier die Haushaltsstelle (Beispiel: 00-1-8110-00-55100/ Beil.Nr. 1). Bei den Beilagen zum Allgemeinen Teil wird die fünfstellige Ordnungsnummer verwendet (Beispiel: 31400/ Beil.Nr. 1).

Es wird empfohlen, dafür Stempel oder Aufkleber zu verwenden, die folgende Form haben könnten:

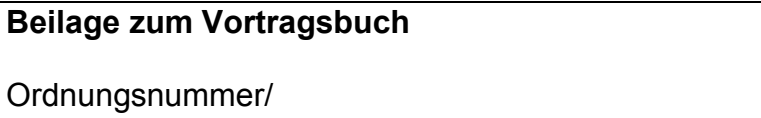

HHSt. …………………………. Beil.Nr. …………….

Dieser Stempel oder Aufkleber sollte an einer gut sichtbaren Stelle am oberen Rand des Belegs angebracht werden.

### **Ausgeschiedene Beilagen**

Mit der Löschung eines Eintrags werden die den Eintrag betreffenden Beilagen sofort ausgeschieden. Die ausgeschiedenen Beilagen eines Haushaltsjahres sind jahresbezogen abzulegen (in einem gesonderten Register nach den gültigen Beilagen). Nach Ablauf der Aufbewahrungsfristen (§ 60 HHO) können diese Beilagen vernichtet werden.

## **1.6 Beurkundung**

Die mit der Führung des Vortragsbuchs beauftragte Person oder Stelle hat spätestens beim Abschluss jeder Jahresrechnung zu beurkunden, dass die eingetretenen Änderungen im Vortragsbuch nachgetragen sind. Hierfür ist dem Vortragsbuch ein entsprechendes Beurkundungsblatt anzuschließen.

# **1.7 Datensicherung**

Elektronisch geführte Vortragsbücher sind in regelmäßigen Abständen auf einem externen Speichermedium (z.B. USB-Stick) zu sichern.

## **2 Inventarverzeichnis**

# **2.1 Allgemeines**

Das Inventarverzeichnis entspricht dem Bestandsverzeichnis über die beweglichen Sachen nach § 79 Abs. 1 Nr. 2 HHO. Bei der Inventarerfassung ist von den bisherigen Fahrnisverzeichnissen auszugehen. Es ist auf Vollständigkeit und Aktualität zu achten. Die Verantwortung hierfür liegt bei den Kirchengemeinden bzw. Kirchenbezirken.

Geringwertige Wirtschaftsgüter (GWG, z. Zt. bis 490 € brutto) können übernommen werden, es besteht aber keine Pflicht dazu, weil eine Inventarisierung erst ab einem Wert über z. Zt. 490 € brutto erfolgen muss.

Die Zuordnung zu den Kostenstellen erfolgt grundsätzlich nach dem Standortprinzip.

Sachgemeinschaften sind einzutragen, sofern sie einen Anschaffungswert über z. Zt. 490 € haben (§ 79 Abs. 5 Nr. 2 HHO). EDV-Anlagen und Peripherie-Geräte (Drucker, Monitore etc.) stehen aus Sicht der Finanzämter grundsätzlich nur in einem gemeinsamen technischen Nutzungszusammenhang und sind daher keine GWGs, auch wenn der einzelne Anschaffungswert unter z. Zt. 490 € liegt.

Anschaffungskosten bei Neuanschaffungen von Anlagegütern sind den Eingangsrechnungen zu entnehmen. Abzüge für Skonto u. ä. sind bei der Inventarisierung außen vor zu lassen. Sind die ursprünglichen Anschaffungskosten nicht bekannt wird auf die Angabe des Betrags verzichtet.

# **2.2 Inventarverzeichnis als Bestandsverzeichnis nach § 79 HHO**

Das Inventarverzeichnis wird in der Regel in dem vom Oberkirchenrat zur Verfügung gestellten Formular (Exceldokument) geführt. Dieses Formular wird über das Dienstleistungsportal des Oberkirchenrats unter der Rubrik "Haushalts-, Kassen- und Rechnungswesen" zum Download bereitgestellt.

Die Angaben nach § 79 Abs. 3 HHO (Wert, Art, Menge, geplante Nutzungsdauer, Abschreibungssatz, Lage/Standort) sind zu erfassen.

Das Inventarverzeichnis besteht aus einem Deckblatt, das die allgemeinen Regelungen enthält, aus dem Verzeichnis selbst und den Beurkundungsblättern.

Alternativ kann das Inventarverzeichnis auch in Form eines Anlagenachweises nach § 80 HHO direkt in Navision-K geführt werden.

#### **Bestandsprüfung**

Bei der Bestandsprüfung ist festzustellen, ob alle vorhandenen Gegenstände im Inventarverzeichnis eingetragen und ob die im Inventarverzeichnis eingetragenen Gegenstände tatsächlich vorhanden sind.

Abweichungen sind aufzuklären. Das Ergebnis der Bestandsprüfung ist im Inventarverzeichnis einzutragen und von den mitwirkenden Personen zu beurkunden.

Zu § 79 Abs. 2 HHO wurden mit Rundschreiben AZ 13.100-3 Nr. 192/7 vom 5. Oktober 2010 folgende Erläuterungen neu aufgenommen:

#### Erläuterungen zu § 79 Abs. 2 HHO

Nach § 79 Abs. 2 HHO sind die Bestandsverzeichnisse jährlich aufzustellen. Dies bedeutet, dass das Inventarverzeichnis jährlich um die neu beschafften Güter zu ergänzen ist. Die Überprüfung des Bestands wird bei Kirchengemeinden und Kirchenbezirken im vierjährigen Rhythmus als ausreichend angesehen, da diese in der Regel die beweglichen Güter nicht zum Verzehr bzw. Weiterverkauf beschaffen. Bei der Bestandsüberprüfung müssen nur Einzelgegenstände über z. Zt. 490 € Anschaffungskosten überprüft werden (nicht Sachgemeinschaften). Wirtschaftsbetriebe sind von dieser Ausnahmeregelung ausgenommen.

#### **Datensicherung**

Elektronisch geführte Inventarverzeichnisse sind in regelmäßigen Abständen auf einem externen Speichermedium (z.B. USB-Stick) zu sichern.

#### **3 Stiftungsverzeichnis**

Nach § 77 Abs. 7 HHO führt jede Körperschaft ein Verzeichnis ihrer rechtlich unselbständigen Stiftungen.

Das Stiftungsverzeichnis soll die wesentlichen Regelungen der Stiftung ausweisen.

Dazu gehören:

- Name der Stiftung
- Träger der Stiftung
- Geschichte der Stiftung
- Stiftungszweck
- Stiftungskapital bei der Gründung
- Satzung/ begründende Unterlagen der Stiftung
- Stiftungsorgane
- Vertretung der Stiftung im Rechts- und Geschäftsverkehr
- Rechnungsführung der Stiftung
- Zweckänderung/ Auflösung der Stiftung

Ein Formular wird über das Dienstleistungsportal des Oberkirchenrats unter der Rubrik "Haushalts-, Kassen- und Rechnungswesen" zum Download bereitgestellt. Ein mit Mustereinträgen befülltes Verzeichnis ist dort ebenfalls zu finden.

Wenn der Umfang von Stiftungen gering ist, können sie nach Nr. 44 DVO HHO im Vortragsbuch geführt werden. In diesem Fall erfolgen die Einträge im Allgemeinen Teil unter der entsprechenden Ordnungsnummer.

### **4 Arbeitshinweise**

Die in der Anlage 2 enthaltenen Arbeitshinweise wurden erarbeitet um die einheitlichen Verfahrensweisen bei der Erstellung der Wanderbeilagen zu unterstützen.

Dr. Martin Kastrup **Oberkirchenrat** 

## **Anlagen**

- Anlage 1: Ordnungsnummern Allgemeiner Teil
- Anlage 2: Arbeitshinweise